# **SIBELIUS PRACTICING TOOLS**

### For Band and Choir

*By Bobbie Thornton Sibelius, Central Region Education Manager*

Avid Company Confidential **Avid** Slide 1

 $\boldsymbol{\vartheta}$ digidesign A division of **Avid** 

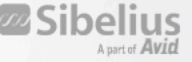

# **SIBELIUS TO CREATE WARM-UPS**

#### **CREATE SCALES AND WARM-UPS**

- For Band or orchestra
	- First create single line
	- Then use Arrange feature to explode out to rest of score
	- Print out dynamic parts
	- Use PLUG INS/OTHER/SCALES AND ARGEGGIOS
	- Use Worksheet creator to provide
- For Choir
	- Create single line
	- Use plug-ins to provide tonic sol-fa

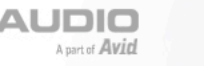

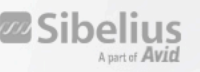

# **Music Minus One**

#### **From MIDI files, live input or scanned music.**

- Provides on-screen viewing of parts and accompaniment for solo voice and choir.
- Sibelius SCORCH can provide accompaniment and notation for solo voice, choir and/or part playing.
- Practice audio files (accompaniment) can be made right from Sibelius, then burned to CD's.
- MIDI files (in every style and genre) can be opened into Sibelius, key changed, used as accompaniment.
- PDF files (http://www.sheetmusicarchive.net )of classic literature can be opened into Sibelius, using Photoscore. (Free)

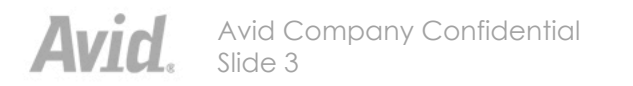

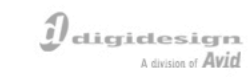

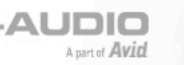

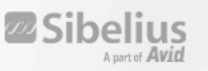

- **Use Focus on Staff to hide everything but the solo line.**
	- Sibelius can provide hidden accompaniments, with muted solo line visible so student can play along.
	- SCORCH for internet accompaniment.
	- Practice audio files can be rendered from Sibelius, burned to CD, for practice.

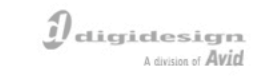

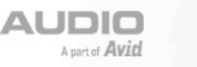

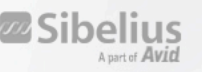

- **SCORCH for online practice at home or school**
	- Sibelius allows easy input from scratch, or pull in a MIDI file, and let Sibelius notate it.
	- File/Export/Scorch creates a file that can be read by anybody (they don't need Sibelius).
	- Create accompaniments using plug-in composition tools (ie., to provide drums and to
	- Scan in accompaniments, or choral arrangements, change timbres to guide students during practice.
		- Students can practice their part, against the harmonies, at home and come prepared for rehearsal.

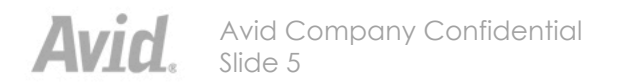

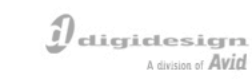

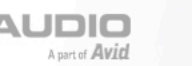

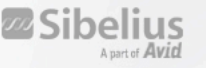

## **Create audio files and burn to CD**

- **File/Export/Audio**
- **For PC, save as .wav, for Mac aiff**
- **Use iTunes on Mac to burn to CD**
- **Use Windows Media Player on PC to burn to CD.**

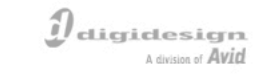

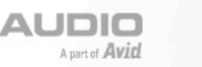

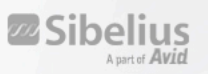

### **Thank you for attending this session!**

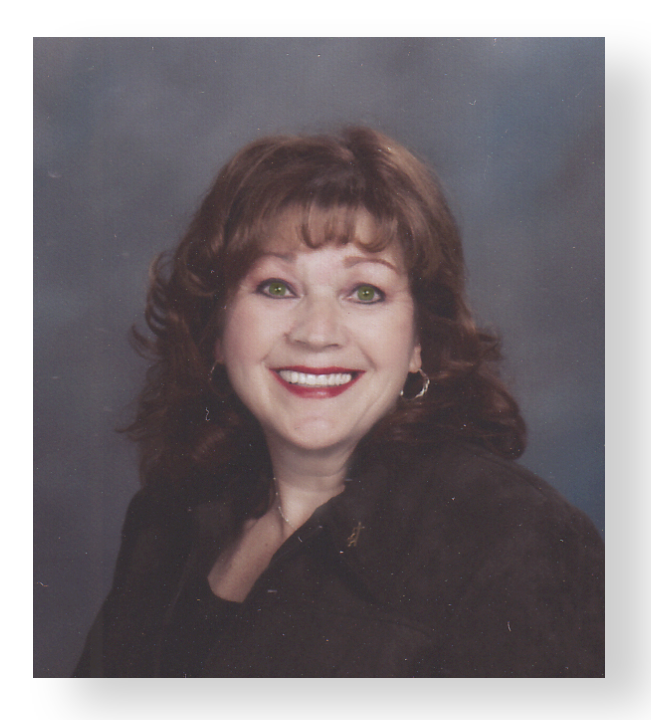

Bothertham

 **If you would like a copy of this, please email me at bthornton@sibelius.com Sibelius Sales: 888-474-2354**

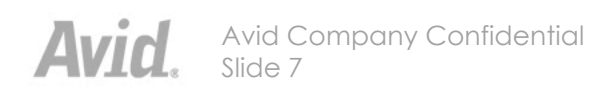

 $\boldsymbol{\vartheta}$  digidesign A division of **Avid** 

**M-AUDIO** A part of **Avid** 

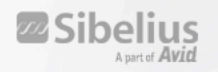